**TORO Count on it.** 

# Accesorio para la Serie EVOLUTION®: Control remoto EVO-HH

#### **Introducción**

Enhorabuena por la compra del nuevo programador Toro Evolution con el Control remoto EVO-HH. Con la adición del Control remoto, empezará rápidamente a ahorrar tiempo y dinero mientras mantiene su jardín sano y hermoso.

El sistema EVO-HH ha sido diseñado exclusivamente para su programador Toro EVOLUTION, y permite al usuario controlar las zonas de riego y auxiliares de forma remota. El usuario puede caminar por la instalación, hacer pruebas, solucionar problemas, y poner en marcha zonas de riego adicionales sin tener que volver cada vez al programador.

Para familiarizarse con el sistema de Control remoto EVO-HH, por favor dedique unos momentos a leer esta guía en su totalidad.

## **Especificaciones**

#### **Control remoto portátil**

• Dimensiones:

7 cm (ancho) x 17,8 cm (alto) (antena más de 5 cm) x 3,2 cm (profundo) (incluyendo clip de montaje)

- Batería alcalina de 9 voltios (no incluida)
- Alcance de recepción RF: 305 m (línea visual directa)
- Temperatura de trabajo: -10 °C a 60 °C

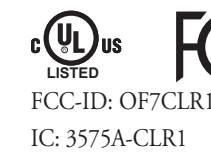

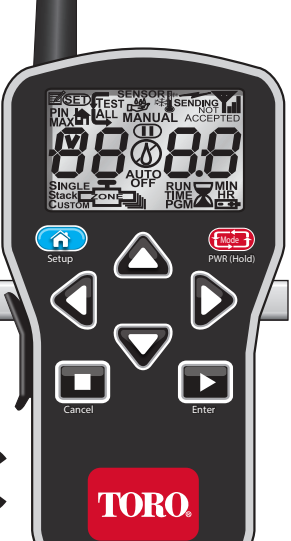

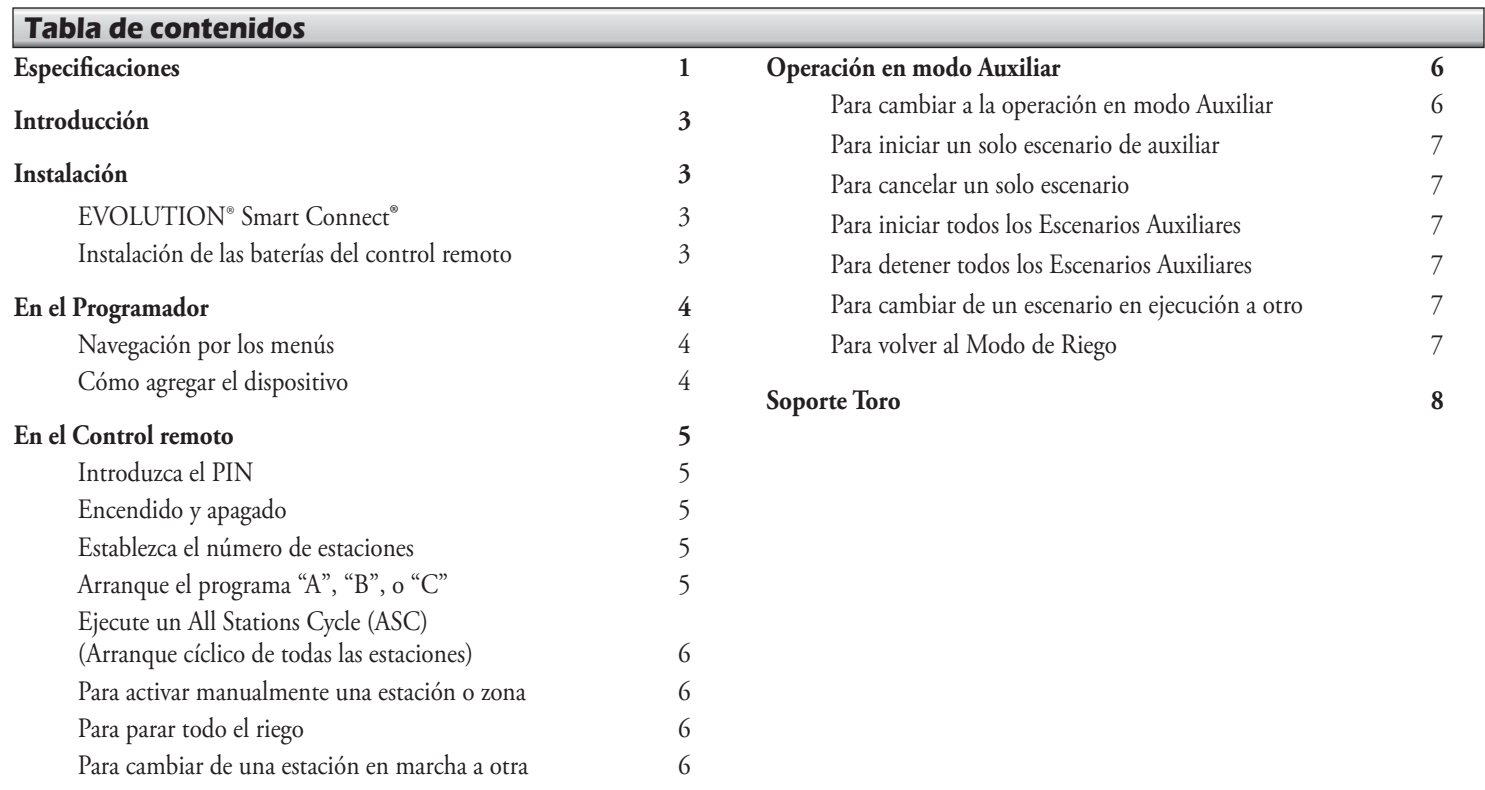

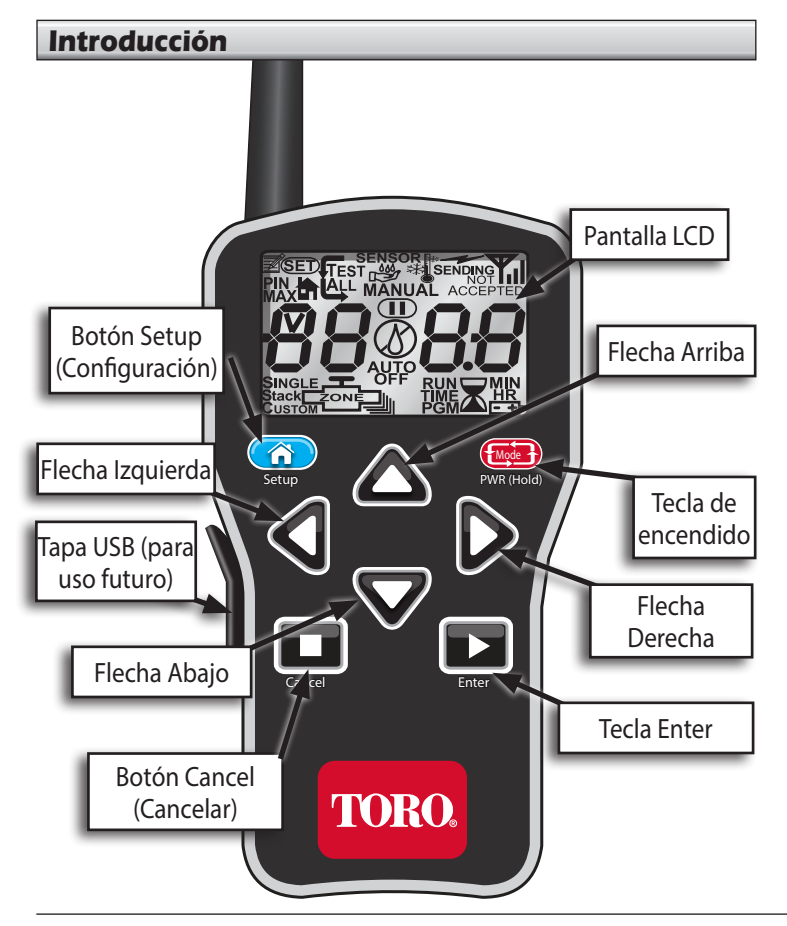

## **Instalación**

# **EVOLUTION® Smart Connect**®

Consulte la hoja de instalación suministrada con el dispositivo Smart Connect.

# **Instalación de las baterías del control remoto**

El control remoto funciona con una batería de 9 V (no incluida).

Para instalar la batería:

- 1. Retire los 3 tornillos de la tapa de la batería en la parte trasera del control remoto, luego retire la tapa de la batería.
- 2. Conecte la batería al conector y coloque la batería en el compartimento.
- 3. Vuelva a instalar la tapa de la batería con los tres tornillos.

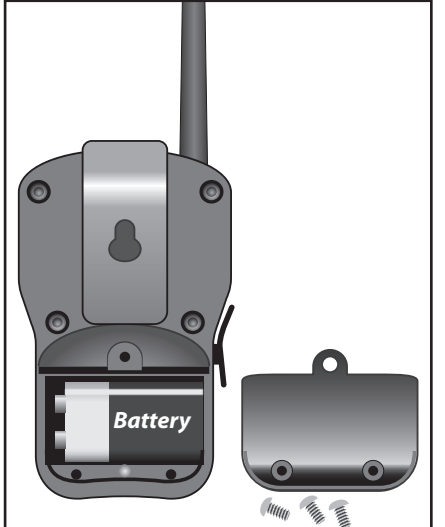

#### **En el Programador**

#### **Navegación por los menús**

- Pulse  $\bigcirc$  o  $\nabla$  para navegar por los comandos de los menús.
- Para cambiar un valor, pulse  $\bigcirc$  o para desplazarse hasta el campo deseado, luego pulse y y para ajustar el valor.
- Pulse **SELECT** para introducir el valor deseado.

# **Cómo agregar el dispositivo**

Para que el programador EVOLUTION**®**pueda comunicarse con éxito con el control remoto, deben introducirse números PIN idénticos en el programador y en el control remoto. En el programador:

- Pulse **ADVANCED** y luego
- 2. Pulse  $\bigvee$  para desplazarse hasta INSERT/BORRAR DISP. Pulse  $\bigvee$

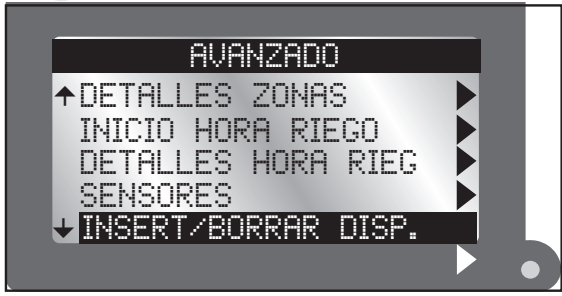

## 3. Pulse  $\bigtriangledown$  para desplazarse hasta REMOTO.

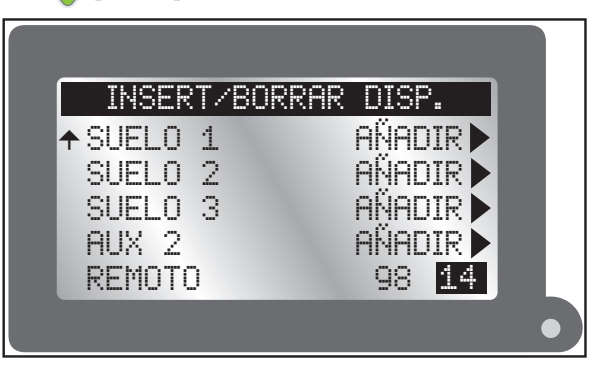

- 4. Pulse para entrar en el campo PIN del control remoto.
	- Pulse o para modificar el valor.
	- Pulse o para desplazarse entre los campos numéricos.
- 5. Pulse  $\bigcirc$  para introducir el valor deseado.
- 6. Pulse  $\bigcirc$  para volver a la pantalla de Inicio.

# **En el Control remoto**

#### **Introduzca el PIN**

- 1. Pulse Mode *PWR (Hold)* para encender el transmisor remoto.
- 2. Pulse *Setup* dos veces. "SET PIN" aparece en pantalla.
- 3. Pulse  $\bigcirc$  o para introducir el primer dígito del número PIN. Pulse para pasar al dígito siguiente.
- 4. Repita el paso 3 para introducir los demás números del PIN de 4 dígitos.
- 5. Pulse *Enter* para guardar el PIN.

## **Encendido y apagado**

- Pulse **Web** *PWR (Hold)* para encender el control remoto.
- Pulse y mantenga pulsado **Mode** *PWR (Hold)* durante unos dos segundos para apagar el control remoto.
- Al apagarse el control remoto, no se desactivan las operaciones de riego que están en curso.

## **Apagado automático del transmisor**

El control remoto se apaga después de 5 minutos de inactividad para alargar la vida de la batería.

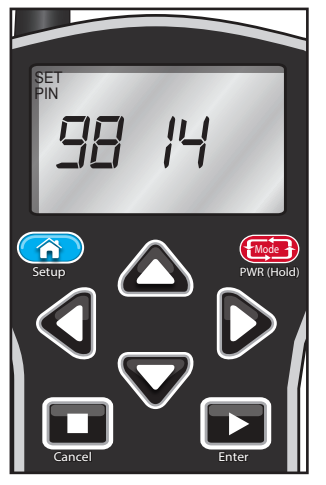

# **Establezca el número de estaciones**

Para ahorrar tiempo en el uso del control remoto, ajuste el número de estaciones del transmisor según el número de estaciones que tenga el programador EVOLUTION**®**. Por ejemplo, para un programador de 8 estaciones, ajuste el transmisor a un máximo de 8 estaciones.

- 1. Pulse *Setup* una vez para ver la pantalla Max Station (máximo de estaciones).
- 2. Pulse  $\bigcirc$  o para ajustar el
	- número máximo de estaciones.
- 3. Con el número deseado mostrado en pantalla, pulse *Enter* .

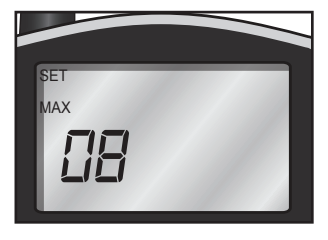

# **Arranque el programa "A", "B" o "C"**

- En el modo de estación manual, pulse para desplazarse más allá de la estación más alta. Aparece "*P- A*" (Programa A). Pulse  $\bigcirc$  otra vez para "P- B" (Programa B) y una vez más para "*P- C*" (Programa C)
- 2. Con el programa deseado en pantalla, pulse *Enter* para arrancar las estaciones secuencialmente.
- Un programa arrancado de forma remota funciona continuamente.

## **Ejecute un All Stations Cycle (ASC) (Arranque cíclico de todas las estaciones)**

Esta función es útil para localizar problemas en un sistema de aspersores.

- Siga el Paso 1 anterior.
- 2. Pulse **para desplazarse por encima de** *P* **C** a "TEST ALL" (Probar todas).
- 3. Pulse para que empiece a parpadear el tiempo de riego.

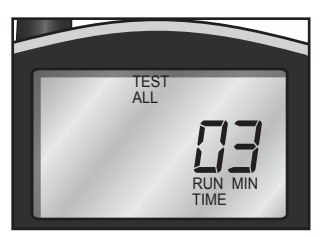

4. Pulse  $\bigcirc$  o para ajustar el tiempo de riego.

Todas las estaciones se pondrán en marcha durante el mismo periodo de tiempo, en secuencia, desde el número de estación menor al mayor posible.

5. Pulse *Enter* para iniciar el ciclo. (Deje el transmisor encendido durante la secuencia ASC.)

## **Para activar manualmente una estación o zona**

- 1. Encienda el control remoto y pulse o para desplazarse hasta el número de estación deseado.
- Pulse la tecla  $\triangleright$  una vez para desplazarse hasta el tiempo de riego.
- 3. Utilice las teclas  $\bigcirc$  o  $\nabla$  para establecer el tiempo de riego manual de la estación para esta ocasión solamente.
- 4. Pulse *Enter* para arrancar la estación. El símbolo de gota de lluvia intermitente indica que hay una estación en marcha.

El programador puede mostrar una cuenta atrás diferente. Si es así, ha prevalecido la cuenta atrás del control remoto.

## **Detener todo**

Pulse **Cancelar** (Cancelar). Si el símbolo de gota de lluvia aparece tachado, el programa de riego ha sido interrumpido.

## **Para cambiar de una estación en marcha a otra:**

- Pulse  $\bigcirc$  o  $\bigcirc$  para seleccionar el número de estación.
- 2. Pulse la tecla  $\sum$  una vez para desplazarse hasta el tiempo de riego.
- 3. Pulse  $\bigcirc$  o  $\nabla$  para ajustar el tiempo de riego.
- 4. Pulse *Enter* para arrancar la estación. La estación que estaba en marcha se apagará.

# **Operación en modo Auxiliar**

El programador puede controlar un sistema auxiliar (por ejemplo, un sistema de alumbrado) usando dispositivos AUX. El control remoto EVO-HH también puede controlar el sistema auxiliar.

# **Para cambiar a la operación en modo Auxiliar**

- 1. Mantenga pulsada la tecla Mode *PWR (Hold)* durante unos segundos hasta que aparezca en pantalla "*A U*".
- 2. Suelte el botón. El control remoto ahora está en el modo Auxiliar.
- 3. Introduzca el PIN en el remote (ver página 5) para comunicar con el programador auxiliar.

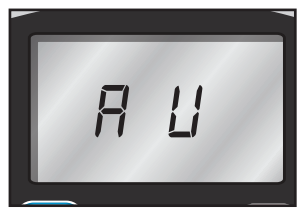

#### **Para iniciar un solo escenario auxiliar**

- 1. Encienda el control remoto. El modo predeterminado es Manual.
- 2. Pulse o para seleccionar el Escenario Auxiliar deseado (A1 - A4).
- 3. Pulse para desplazarse hasta el tiempo de riego.
- 4. Ajuste el tiempo de riego con  $\bigcirc$  y
- 5. Pulse *Enter* para iniciar el programa auxiliar. *Setup PWR (Hold)* **5 minutos.**
- Los números de Escenario Auxiliar (A1, A2 y A3) corresponden  $\mathbb Z$ a los números Auxiliar (AUX1, AUX2 y AUX3) del programador EVOLUTION**®**.

## **Para cancelar un solo escenario**

Seleccione el escenario que está en ejecución y pulse *Cancel Cancel* (Cancelar).

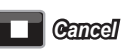

Mode **programado para funcionar durante** 

*A2 05* **SINGLE** 

**MANUAL** 

**El escenario auxiliar 2 está** 

RUN TIME MIN

#### **Para iniciar todos los Escenarios Auxiliares**

Esta función es útil para solucionar problemas en un sistema auxiliar.

- 1. Pulse varias veces hasta que la pantalla muestre "**AH ON**" (AA activado).
- 2. Pulse *Enter* para activar todos los escenarios auxiliares.

# **Para detener todos los Escenarios Auxiliares**

- 1. Pulse varias veces hasta que la pantalla muestre "*AA oF*" (AA desactivado).
- 2. Pulse *Enter* para desactivar todos los Escenarios Auxiliares.

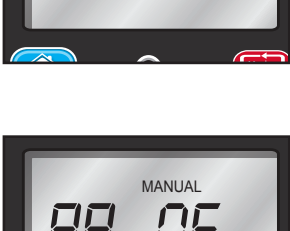

*AA on*

MANUAL

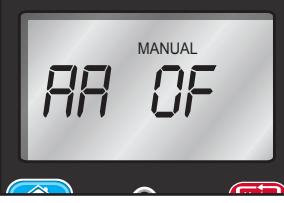

#### **Para cambiar de un escenario en ejecución a otro**

Es posible ejecutar más de un escenario individual a la vez. Inicie un solo escenario auxiliar (ver sección anterior), y luego simplemente pase al escenario siguiente y repita los mismos pasos. Los escenarios que ya estaban en marcha no se interrumpen.

## **Para volver al Modo de Riego**

Pulse y mantenga pulsado **(<del>Mode )</del> PWR (Hold)** hasta que la pantalla muestre "toro". Suelte el botón.

#### **Soporte Toro**

# **Compromiso Toro con la calidad**

Toro está comprometido a desarrollar y producir los productos más fiables, de mejor rendimiento y de más alta calidad del mercado. Puesto que su satisfacción es nuestra primera prioridad, hemos puesto en marcha el Servicio de Ayuda Toro, que le ayudará a resolver cualquier duda o problema que pueda presentarse. Si por alguna razón no está satisfecho con su compra o si tiene alguna pregunta, por favor llámenos al teléfono gratuito 1-877-345-8676.

## **Garantía**

The Toro Company y su afiliado, Toro Warranty Company, bajo un acuerdo entre sí, garantizan conjuntamente este producto al propietario contra defectos de materiales o mano de obra durante un periodo de un año a partir de la fecha de la compra. Ni The Toro Company ni Toro Warranty Company son responsables del fallo de productos no fabricados por ellos, aún cuando dichos productos se vendan o utilicen conjuntamente con productos Toro. Durante el periodo de garantía, repararemos o sustituiremos a nuestra discreción cualquier pieza que resulte ser defectuosa. Devuelva la pieza defectuosa al lugar de la compra. Nuestra responsabilidad se limita exclusivamente a la sustitución o la reparación de las piezas defectuosas. No existe ninguna otra garantía expresa. Esta garantía no es aplicable si los equipos son utilizados o si la instalación es realizada de manera contraria a las especificaciones e instrucciones de Toro, o si los equipos son cambiados o modificados. Ni The Toro Company ni Toro Warranty Company son responsables de daños indirectos, accidentales o consecuentes respecto al uso de los equipos, incluyendo pero sin limitarse a: la pérdida de masa vegetal, el coste de equipos o servicios sustitutorios necesarios durante periodos de avería o la pérdida consiguiente de uso, daños materiales o lesiones personales producidos como resultado de la negligencia del instalador.

Algunos estados no permiten la exclusión de daños accidentales o consecuentes, y por tanto esta exclusión puede no ser aplicable a usted. Cualquier garantía implícita, incluyendo las de mercantibilidad y adecuación a un uso determinado, queda limitada a la duración de esta garantía expresa. Algunos estados no permiten limitaciones a la duración de una garantía implícita, y por tanto esta exclusión puede no ser aplicable a usted. Esta garantía le otorga derechos legales específicos, y es posible que usted tenga otros derechos que varían de un estado a otro.

## **Parte 15 de las normas FCC**

Este equipo ha sido probado y se ha verificado que cumple los límites de un dispositivo digital de la Clase B, conforme con la parte 15 de la normativa FCC. Estos límites están diseñados para proporcionar protección razonable contra interferencias dañinas en una instalación residencial. Este equipo genera, utiliza y puede radiar energía de radiofrecuencia, y si no es instalado y utilizado con arreglo a las instrucciones, puede causar interferencias dañinas para las radiocomunicaciones. Sin embargo, no podemos garantizar que no se van a producir interferencias en una instalación determinada. Si este equipo genera interferencias en la recepción de radio o televisión (lo que podrá comprobar apagando y encendiendo el equipo), se recomienda al usuario que corrija la interferencia aplicando una o varias de las siguientes medidas:

- 1. Reorientar o reubicar la antena receptora.
- 2. Aumentar la separación entre el equipo y el receptor.
- 3. Conectar el equipo a un circuito eléctrico diferente al del receptor.
- 4. Consultar al distribuidor o a un técnico experto en radio/televisión.

Es posible que el siguiente folleto elaborado por la Federal Communications Commission (FCC - Comisión Federal de Comunicaciones) pueda resultarle útil: "How To Identify and Resolve Radio-TV Interference Problems" (Cómo identificar y resolver problemas de interferencia en radios/TV). Puede solicitar este folleto a la U.S. Government Printing Office, Washington, DC 20402. Nº artículo 004-000-00345-4.

**8** ©2014 The Toro Company, Irrigation Division • www.toro.com • 1-877-345-8676 (Estados Unidos y Canadá ) evolution@toro.com (internacional)